# <span id="page-0-0"></span>**Range**

# **Description**

```
A Range object represents a range in a workbook.
```

```
[DefaultMember("Item")]
 public sealed class Range
<DefaultMember("Item")> _
 Public NotInheritable Class Range
  C#
  vb.net
```
# **Remarks**

A range is a collection of areas. An area is a rectangular collection of cells. The areas in a range may be non-adjacent, and a range can include areas in different worksheets.

To create a Range (without a name), call one of the following methods:

- [Workbook.CreateRange\(rangeFormula\)](http://wiki.softartisans.com/pages/viewpage.action?pageId=9732255)
- [Worksheet.CreateRange\(rangeFormula\)](http://wiki.softartisans.com/pages/viewpage.action?pageId=9732633)

If a range is named, it will be accessible when the workbook is opened in Microsoft Excel. To create a named range, call one of the following methods:

- [Workbook.CreateNamedRange\(rangeFormula, rangeName\)](http://wiki.softartisans.com/pages/viewpage.action?pageId=9732261)
- [Worksheet.CreateNamedRange\(firstRow, firstColumn, numRows, numColumns, rangeName\)](http://wiki.softartisans.com/pages/viewpage.action?pageId=9732643)
- [Worksheet.CreateNamedRange\(rangeFormula, rangeName\)](http://wiki.softartisans.com/pages/viewpage.action?pageId=9732644)

### **Examples**

#### **C#**

```
 ExcelApplication xla = new ExcelApplication();
 Workbook wb = xla.Create();
 wb.Worksheets.CreateWorksheet("Sheet2");
Range rng = wb.CreateRange("=Sheet1!A1:A3, Sheet2!A2:C5");
```
#### **vb.net**

```
 Dim xla As New ExcelApplication()
 Dim wb As Workbook = xla.Create()
 wb.Worksheets.CreateWorksheet("Sheet2")
 Dim rng As Range = wb.CreateRange("=Sheet1!A1:A3, Sheet2!A2:C5")
```
# **Properties**

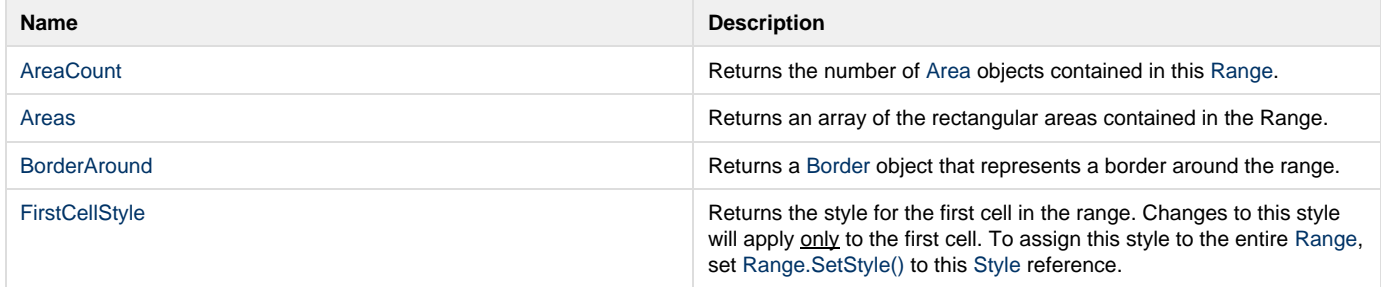

### **Indexers**

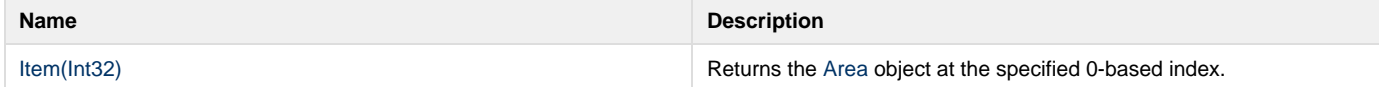

### **Methods**

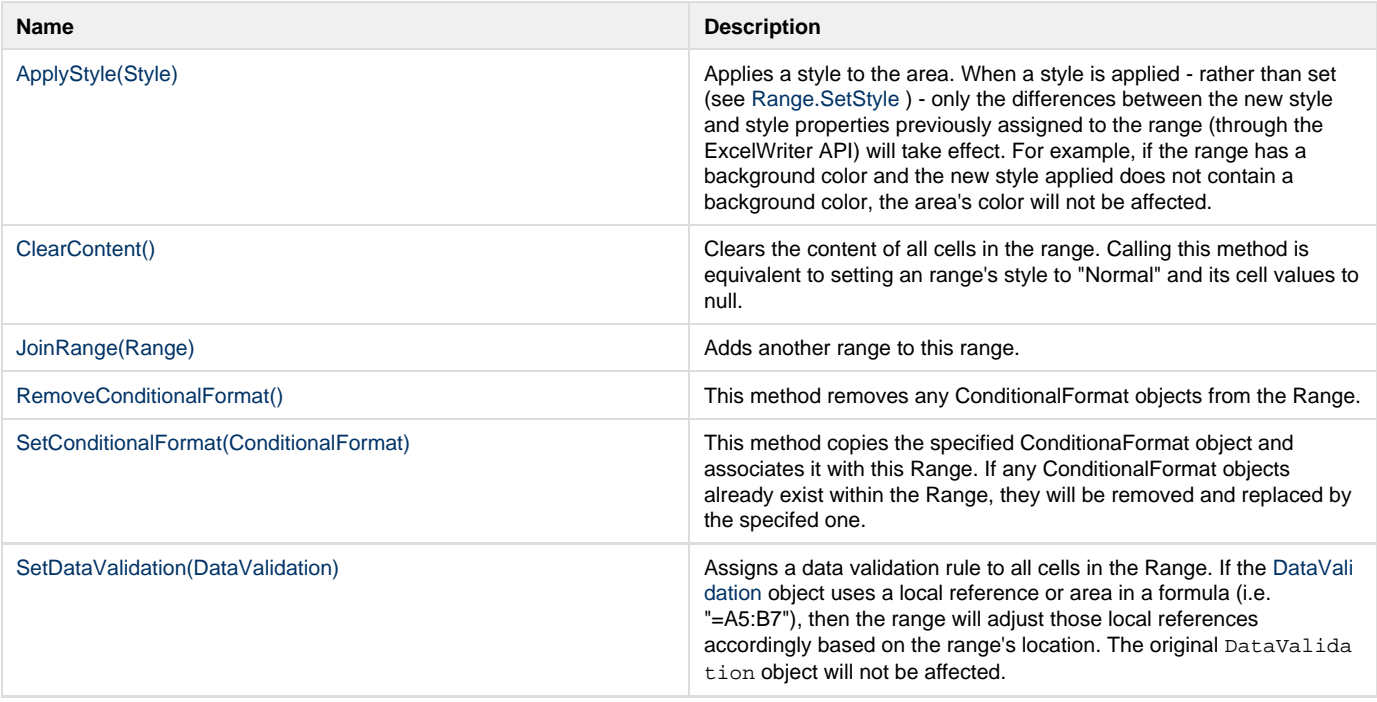

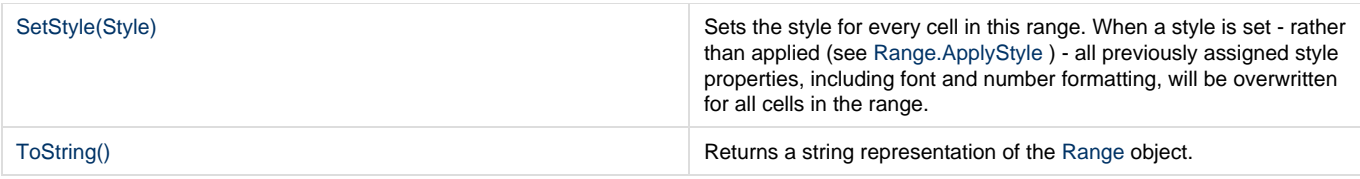